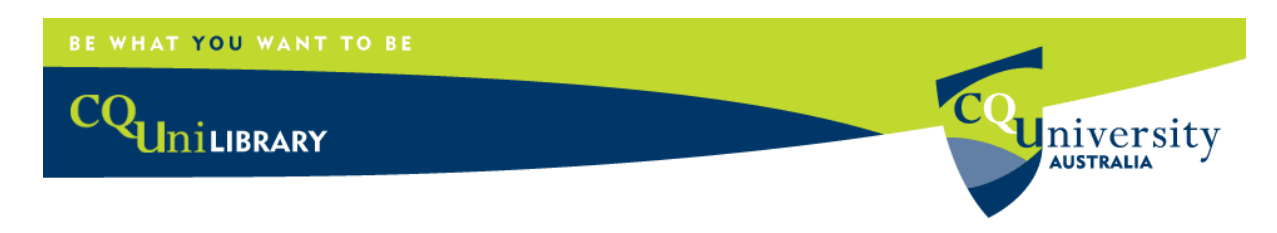

## **Accessing Full Text Articles via Google Scholar**

You can set preferences within Google Scholar to identify whether articles are held at CQUniversity Library (and any other libraries you have access to).

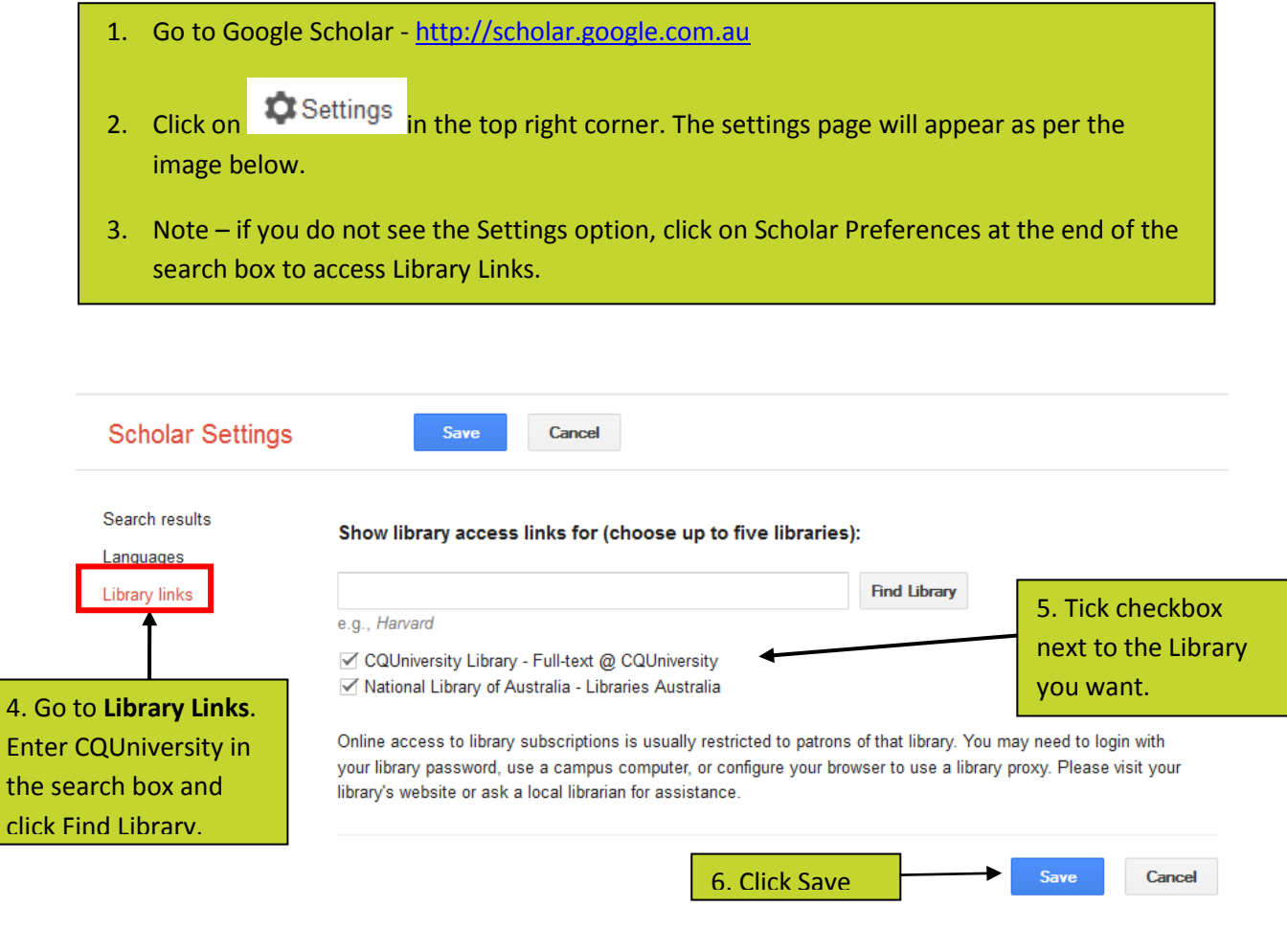

When you do a search, a link to **Full-text@CQUniversity** will now appear after some results.

Click on the *Full-text@CQUniversity* link to access the document.

If you are off campus you may need to login using your student number and password to access full text.

Food, livestock production, energy, climate change, and health AJ McMichael, JW Powles, CD Butler... - The Lancet, 2007 - Elsevier ... The health risks from climate change are the topic of increasing research attention and policy development. ... 38 The rising prospects for biofuels as a renewable energy source for transport add further technical and moral complexity to the relations between energy, food, and ... Cited by 190 - Related articles - All 21 versions

 $4.0$ **Ent** 

> [PDF] from thelancetglobalhealthnetwork.com Full-text @ CQUniversity

## BE WHAT YOU WANT TO BE

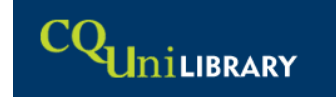

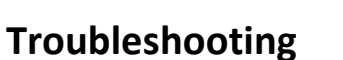

Please note that some results will not have the *Full-text@CQUniversity* link. Some of the reasons this may occur are:

**J**niversity

- the item is freely available on the web
- the item is available in a database to which CQUniversity does not subscribe and is not available from CQUniversity Library
- the item is a book that is available from Google Books
- the item is a book and is not available from Google Books
- the item is available from the Library but a link does not appear. For example, results from IEEE and ACM often do not display full text links. CQUniversity Library subscribes to both these databases so many of these results will be available through the Library's subscription, which you can access from the Databases list.

If you cannot access an article via Google Scholar, then try the following options:

- 1. If a *Full-text@CQUniversity* link does not appear, try accessing the item by clicking on the result.
- 2. If the link to the item does not work, then check for a link to other versions. This will appear as - **All [number] versions** underneath the result. Sometimes you may be able to access a full text version through this option.
- 3. If you are unable to access it from these links, go to the Library Catalogue and search for the title of the book, journal title or conference.

If the article you want is not available, you may be able to find other related resources. Select the links:

- **Cited by –** provides a list of other articles that have used the original result as a reference
- **Related articles** provides a list of other articles on similar topics